# In-House Discretionary - Funds

Last Modified on 19/10/2023 12:55 pm BST

This article is a continuation of In-House Discretionary - Create a Portfolio

Add funds through the fund search box:

(Your portfolio must total 100% allocation in order to be risk rated and saved. If you have not fully allocated your portfolio your changes may not be saved)

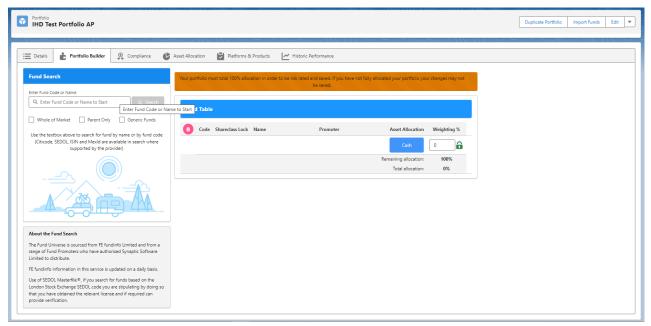

You can search by fund name, citicode, sedol, ISIN and Mexid. If using an active Fund List, you may have to enable Whole of Market to search the full fund database:

| Fund Search                                                                                                    |  |  |  |  |  |  |  |
|----------------------------------------------------------------------------------------------------|--|--|--|--|--|--|--|
| Enter Fund Code or Name       Q. DAZ7     Q. Search                                                                                                    |  |  |  |  |  |  |  |
| Whole of Market Parent Only Generic Funds                                                                                                    |  |  |  |  |  |  |  |
| Use the textbox above to search for fund by name or by fund code<br>(Citicode, SEDOL, ISIN and MexId are available in search where<br>supported by the provider) |  |  |  |  |  |  |  |
|                                                                                                    |  |  |  |  |  |  |  |

#### Whole of Market

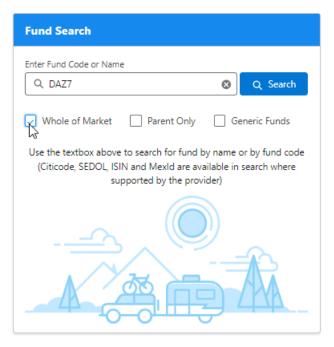

Tick **Parent Only** to return the primary funds. Leave unticked to return all funds including Parent/Child funds.

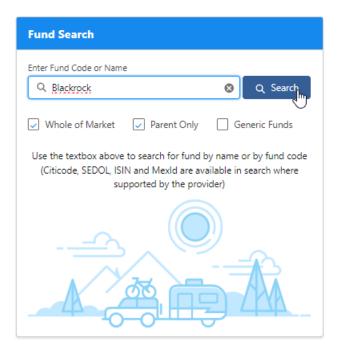

#### **Fund Search** Enter Fund Code or Name 8 Q Search Q Blackrock ✓ Whole of Market ✓ Parent Only Generic Funds (ex Insight DTR) Blackrock Diversified Dynamic Grow... +Aegon/Scottish Equitable • Mixed Asset - Flexible (ex Insight DTR) Blackrock Diversified Dynamic Grow... + Aegon/Scottish Equitable • Mixed Asset - Flexible (exNT) BlackRock Aquila Consensus SC Pn +Aegon/Scottish Equitable • Mixed Asset - Aggressive 5forLife BlackRock Tracker 1 (not available for new in... +Monument Insurance • Mixed Asset - Cautious 5forLife BlackRock Tracker 2 (not available for new in... + Monument Insurance • Mixed Asset - Balanced 5forLife BlackRock Tracker 3 (not available for new in... +Monument Insurance • Mixed Asset - Balanced Aegon (ex NT) BlackRock 50/50 Bond & Equity Pn +Aegon/Scottish Equitable • Mixed Asset - Balanced Aegon (ex NT) BlackRock 50/50 Global Equity Pn + Aegon/Scottish Equitable • Equity - International Ŧ According NITA Plack Pools Concondus Dn ſ

Click on the + to add the fund to the portfolio:

| Fund S    | learch                                                                                                   |
|-----------|----------------------------------------------------------------------------------------------------|
| Enter Fun | d Code or Name                                                                                           |
| Q Bla     | ckrock 😵 Q Search                                                                                        |
| 🖌 Who     | ele of Market 🔽 Parent Only 🗌 Generic Funds                                                              |
| +         | Aegon BlackRock 30/70 Global Equity Index (BLK) P<br>Aegon/Scottish Equitable • Equity - International   |
| +         | Aegon BlackRock 40/60 Global Equity Index (BLK) P<br>Aegon/Scottish Equitable • Equity - International   |
| +         | Aegon BlackRock 40/60 Global Equity Tracker (ARC)<br>Aegon/Scottish Equitable • Equity - International   |
| +         | Aegon BlackRock 40/60 Global Equity Tracker Lifesty<br>Aegon/Scottish Equitable • Equity - International |
| +         | Aegon BlackRock 40/60 Global Equity Tracker Lifesty<br>Aegon/Scottish Equitable • Equity - International |
| +         | Aegon BlackRock 40/60 Global Equity Tracker Pn<br>Aegon/Scottish Equitable • Equity - International      |
| +         | Aegon BlackRock 50/50 Equity and Bond Tracker (A<br>Aegon/Scottish Equitable • Mixed Asset - Balanced    |
| +         | Aegon BlackRock 50/50 Equity and Bond Tracker Lif<br>Aegon/Scottish Equitable • Mixed Asset - Balanced   |

| Fund Search                                                                                              |
|----------------------------------------------------------------------------------------------------|
| Enter Fund Code or Name                                                                                  |
| Q Blackrock Q Search                                                                                     |
| ✓ Whole of Market ✓ Parent Only                                                                          |
| Aegon BlackRock 30/70 Global Equity Index (BLK) P<br>Aegon/Scottish Equitable • Equity - International   |
| Aegon BlackRock 40/60 Global Equity Index (BLK) P<br>Aegon/Scottish Equitable • Equity - International   |
| Aegon BlackRock 40/60 Global Equity Tracker (ARC)<br>Aegon/Scottish Equitable • Equity - International   |
| Aegon BlackRock 40/60 Global Equity Tracker Lifesty<br>Aegon/Scottish Equitable • Equity - International |
| Aegon BlackRock 40/60 Global Equity Tracker Lifesty<br>Aegon/Scottish Equitable • Equity - International |
| Aegon BlackRock 40/60 Global Equity Tracker Pn<br>Aegon/Scottish Equitable • Equity - International      |
| Aegon BlackRock 50/50 Equity and Bond Tracker (A<br>Aegon/Scottish Equitable • Mixed Asset - Balanced    |
| Aegon BlackRock 50/50 Equity and Bond Tracker Lif<br>Aegon/Scottish Equitable • Mixed Asset - Balanced   |
|                                                                                                    |

| Details Portfolio Builder Ocmpliance                                                                       | Asset Alloc | ation   | Platforms & Pro | ducts 🛛 📒 Portfolio Fac                                      | ctsheet 🛛 🗠 Historic Perfo | rmance                                     |             |                                                                                   |
|----------------------------------------------------------------------------------------------------|-------------|---------|-----------------|--------------------------------------------------------------|----------------------------|--------------------------------------------|-------------|-----------------------------------------------------------------------------------|
| nd Search                                                                                                  | Fun         | d Table |                 |                                                              |                            |                                            |             | Portfolio Summary                                                                 |
| er Fund Code or Name<br>), Blackrock Ø Q Sea                                                               | d 💼         | Code    | Shareclass Lock | Name                                                         | Promoter                   | Asset Allocation                           | Weighting % | Risk Profile Category         Risk Rating           Moderately Cautious         2 |
| Whole of Market 📿 Parent Only 🗌 Generic Fund                                                               |             | 00H5    | 6               | Aegon BlackRock 50/50<br>Equity and Bond Tracker<br>(ARC) Pn | Aegon/Scottish Equitable   | 0                                          | 100         | Minimum Gain in any 1 Year<br>-12.1% or -£1,210.00                                |
| Aegon BlackRock 30/70 Global Equity Index (BLK) P<br>Aegon/Scottish Equitable • Equity - International     | <b>^</b>    |         |                 |                                                              |                            | Cash                                       | 0           | Average Gain in any 1 Year<br>6.99% or £699.00                                    |
| Aegon BlackRock 40/60 Global Equity Index (BLK) P<br>Aegon/Scottish Equitable • Equity - International     |             |         |                 |                                                              |                            | Remaining allocation:<br>Total allocation: | 0%<br>100%  | Maximum Gain in any 1 Year<br>25.38% or £2,538.00                                 |
| Aegon BlackRock 40/60 Global Equity Tracker (ARC) -<br>Aegon/Scottish Equitable • Equity - International   |             |         |                 |                                                              |                            | iotal anocation:                           | 100%        | The bar chart displays the minimum, mean and maximum gain                         |
| Aegon BlackRock 40/60 Global Equity Tracker Lifesty.<br>Aegon/Scottish Equitable • Equity - International  |             |         |                 |                                                              |                            |                                            |             | values as a percentage for the portfolio.                                         |
| Aegon BlackRock 40/60 Global Equity Tracker Lifesty.     Aegon/Scottish Equitable • Equity - International |             |         |                 |                                                              |                            |                                            |             | Min.                                                                              |
| Aegon BlackRock 40/60 Global Equity Tracker Pn<br>Aegon/Scottish Equitable • Equity - International        |             |         |                 |                                                              |                            |                                            |             | Avg.                                                                              |
| Aegon BlackRock 50/50 Equity and Bond Tracker (A<br>Aegon/Scottish Equitable • Mixed Asset - Balanced      |             |         |                 |                                                              |                            |                                            |             | Max.                                                                              |
| Aegon BlackRock 50/50 Equity and Bond Tracker Lif<br>Aegon/Scottish Equitable • Mixed Asset • Balanced     | Ţ           |         |                 |                                                              |                            |                                            |             | -30 -20 -10 0 10 20 30<br>Gain                                                    |

Enter the weighting of each fund. As you fill in the information, the weighting will auto calculate the remaining funds. In the below example, I have changed the weighting of the top fund to 21%:

| Ind | Table     |                                                      |                           | F                     | ind Weightings |
|-----|-----------|------------------------------------------------------|---------------------------|-----------------------|----------------|
|     | Fund Code | Fund Name                                            | Promoter                  | Asset Allocation      | Weighting %    |
| ×   | KY9I      | Aegon BlackRock 30/70 Equity and<br>Bond Tracker     | Aegon/Scottish Equitable  | $\checkmark$          | 21             |
| ×   | PE12      | Invesco UK Equity High Income<br>(UK) Inc            | Invesco Fund Managers Ltd | $\checkmark$          | 25             |
| <   | P5PJ      | Aegon Invesco Pensions European<br>Equity (BLK) Pn H | Aegon/Scottish Equitable  | $\checkmark$          | 25             |
| <   | RU57      | FNW Invesco Global Bond                              | FundsNetwork              | $\checkmark$          | 25             |
|     |           |                                                      |                           | Cash                  | 0              |
|     |           |                                                      |                           | Remaining allocation: | 0%             |
|     |           |                                                      |                           | Total allocation:     | 100%           |

Once updated, the weighting is locked – as seen by the green lock icon. The remaining funds have automatically rebalanced to 100%:

| und | Table     |                                                      |                           | F                     | ind Weightir | igs  |
|-----|-----------|------------------------------------------------------|---------------------------|-----------------------|--------------|------|
|     | Fund Code | Fund Name                                            | Promoter                  | Asset Allocation      | Weightin     | ıg % |
| ×   | KY9I      | Aegon BlackRock 30/70 Equity and<br>Bond Tracker     | Aegon/Scottish Equitable  | $\checkmark$          | 21           | î    |
| <   | PE12      | Invesco UK Equity High Income<br>(UK) Inc            | Invesco Fund Managers Ltd | $\checkmark$          | 26.33        | 6    |
| ×   | Р5РЈ      | Aegon Invesco Pensions European<br>Equity (BLK) Pn H | Aegon/Scottish Equitable  | $\checkmark$          | 26.33        | 6    |
| <   | RU57      | FNW Invesco Global Bond                              | FundsNetwork              | <b></b>               | 26.34        | 6    |
|     |           |                                                      |                           | Cash                  | 0            | î    |
|     |           |                                                      |                           | Remaining allocation: | 0%           |      |
|     |           |                                                      |                           | Total allocation:     | 100%         |      |

Work your way through the weightings, until all funds are locked.

If you are unsure of the weightings and would like Portfolio builder to solve it for you, see article Portfolio Builder - Fund Weighting to Risk Category Resolver

Enter any cash in the field below:

Your portfolio must total 100% allocation in order to be risk rated and saved. If you have not fully allocated your portfolio your changes may not be saved.

|   | Fund Code | Fund Name                                            | Promoter                  | Asset Allocation | Weighting | , % |
|---|-----------|------------------------------------------------------|---------------------------|------------------|-----------|-----|
| × | KY9I      | Aegon BlackRock 30/70 Equity and<br>Bond Tracker     | Aegon/Scottish Equitable  | $\checkmark$     | 21        | î   |
| × | PE12      | Invesco UK Equity High Income<br>(UK) Inc            | Invesco Fund Managers Ltd | $\checkmark$     | 23        | 6   |
| × | P5PJ      | Aegon Invesco Pensions European<br>Equity (BLK) Pn H | Aegon/Scottish Equitable  | $\checkmark$     | 24        | 0   |
| × | RU57      | FNW Invesco Global Bond                              | FundsNetwork              | $\checkmark$     | 20        | Ô   |
|   |           |                                                      |                           | Cash             | 0         | 6   |

| Fund Code | Fund Name                                            | Promoter                  | Asset Allocation | Weightin | ıg % |
|-----------|------------------------------------------------------|---------------------------|------------------|----------|------|
| KY9I      | Aegon BlackRock 30/70 Equity and<br>Bond Tracker     | Aegon/Scottish Equitable  | $\checkmark$     | 21       | Î    |
| PE12      | Invesco UK Equity High Income<br>(UK) Inc            | Invesco Fund Managers Ltd | $\checkmark$     | 23       |      |
| P5PJ      | Aegon Invesco Pensions European<br>Equity (BLK) Pn H | Aegon/Scottish Equitable  | $\checkmark$     | 24       | î    |
| RU57      | FNW Invesco Global Bond                              | FundsNetwork              | $\bigcirc$       | 20       | Ô    |
|           |                                                      |                           | Cash             | 12       | 6    |

Now we have completed the weightings, you will see the Risk Profile Category will update on the right side of the screen, giving you an up-to-date view of the risk category of the funds and weightings.

| Fur | nd Code | Fund Name                                            | Promoter                  | Asset Allocation      | Weighti |
|-----|---------|------------------------------------------------------|---------------------------|-----------------------|---------|
| KYS | 91      | Aegon BlackRock 30/70 Equity and<br>Bond Tracker     | Aegon/Scottish Equitable  | <b></b>               | 21      |
| PE1 | 12      | Invesco UK Equity High Income<br>(UK) Inc            | Invesco Fund Managers Ltd | $\checkmark$          | 23      |
| P5F | PJ      | Aegon Invesco Pensions European<br>Equity (BLK) Pn H | Aegon/Scottish Equitable  | $\checkmark$          | 24      |
| RU  | 157     | FNW Invesco Global Bond                              | FundsNetwork              | $\checkmark$          | 20      |
|     |         |                                                      |                           | Cash                  | 12      |
|     |         |                                                      |                           | Remaining allocation: | 0%      |
|     |         |                                                      |                           | Total allocation:     | 100     |

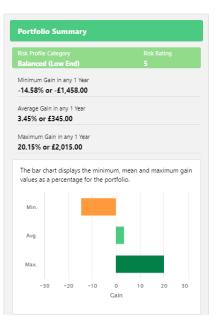

#### You will also see the Min. Mean and Max figures of the portfolio within the asset class breakdown:

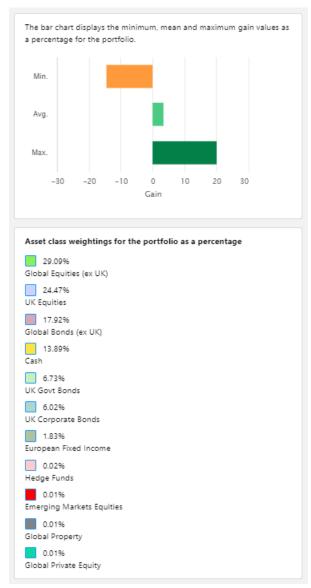

In some cases, if a fund has not got the relevant asset allocation data, an administrator is able to override the asset allocation by selecting **Set** 

| und <sup>-</sup> | Table     |                                                   |                                |                                            |                     |
|------------------|-----------|---------------------------------------------------|--------------------------------|--------------------------------------------|---------------------|
|                  | Fund Code | Fund Name                                         | Promoter                       | Asset Allocation                           | Weighting %         |
| ×                | E184      | Fidelity Global Special<br>Situations Acc         | Fidelity International (FIL In | <b>v</b>                                   | 100                 |
| ×                | E420      | AEGON International Invesco<br>Perpetual Income A | AEGON International            | Set<br>Click to or<br>Cash                 | verride asset alloc |
|                  |           |                                                   |                                | Remaining allocation:<br>Total allocation: | 0%<br>100%          |

This will open the **Set override** tab to enter the asset allocation breakdown. Enter the values into the OAA column, as seen below:

| etalls                      | Set Override                 |               |                    |                    |              |                                           |                  |                |                   |
|-----------------------------|------------------------------|---------------|--------------------|--------------------|--------------|-------------------------------------------|------------------|----------------|-------------------|
| verrlde an A                | Asset Allocation             |               |                    |                    |              |                                           |                  |                |                   |
| o override f<br>osition cha |                              | with your Owr | n Asset Allocatior | n (OAA) revlew the | PAA values a | nd then set your own values In the OAA co | olumn to equal 1 | .00%. RP Indic | ates the ResultIn |
| und of the second           | Asset Class Name             | PAA           | OAA                | RP                 |              | Asset Class Name                          | PAA              | OAA            | RP                |
|                             | Asla Pac (ex Japan) Equities | 0             | 0                  | 0                  |              | Hedge Funds                               | 0                | 0              | 0                 |
|                             | Cash                         | 0             | 0                  | 0                  |              | High Yield Corporate Bonds UK             | 0                | 0              | o                 |
|                             | Commodities                  | 0             | 0                  | 0                  |              | Japan Equities                            | 0                | 0              | o                 |
|                             | Emerging Markets Equities    | 0             | 0                  | 0                  |              | Property                                  | 0                | 30             | 30                |
|                             | European Equities            | 0             | 0                  | 0                  |              | UK Corporate Bonds                        | 0                | 40             | 40                |
|                             | European Fixed Income        | 0             | 0                  | 0                  |              | UK Equities                               | 0                | 0              | 0                 |
|                             | Global Bonds (ex UK)         | 0             | 0                  | 0                  |              | UK Fixed Income                           | 0                | 30             | o                 |
|                             | Global Equities (ex UK)      | 0             | 0                  | 0                  |              | UK Govt Bonds                             | 0                | 0              | o                 |
|                             | Global Infrastructure        | 0             | 0                  | 0                  |              | UK Index Linked                           | 0                | 0              | 0                 |
|                             | Global Private Equity        | 0             | 0                  | 0                  |              | US Equities                               | 0                | 0              | 0                 |
|                             | Global Property              | 0             | 0                  | 0                  |              | US Flxed Income                           | 0                | 0              | 0                 |
|                             |                              |               |                    |                    |              |                                           | ng allocation:   | 30%            |                   |
|                             |                              |               |                    |                    |              | Tot                                       | al allocation:   | 70%            |                   |

### **PAA - Promoter Asset Allocation**

#### **OAA - Own Asset Allocation**

## **RP** - Resulting Position

Once complete 'Save'.

| UK Govt Bonds   | 0                                          | 0          | o           |
|-----------------|--------------------------------------------|------------|-------------|
| UK Index Linked | 0                                          | 0          | o           |
| US Equities     | 0                                          | 0          | o           |
| US Fixed Income | 0                                          | 0          | o           |
|                 | Remaining allocation:<br>Total allocation: | 0%<br>100% |             |
|                 |                                            |            | Cancel Save |

You will see the 'Set' has changed to a blue tick:

|   | Fund Code | Fund Name                                         | Promoter                       | Asset Allocation     | Weightin | ig % |
|---|-----------|---------------------------------------------------|--------------------------------|----------------------|----------|------|
| × | E184      | Fidelity Global Special<br>Situations Acc         | Fidelity International (FIL In | <b>v</b>             | 50       | 6    |
| × | E420      | AEGON International Invesco<br>Perpetual Income A | AEGON International            | <ul> <li></li> </ul> | 50       | 6    |
|   |           |                                                   |                                | Cash                 | 0        | 6    |

The data on the right side will only generate if the portfolio totals 100%

The portfolio does not need to be saved. As long as you have clicked away from any amendments you have made, it will save automatically.

Further details of the portfolio can be found in the **Compliance** tab. This includes a compliance summary, an efficient frontier & asset allocation graph. More information can be found in the article:

In-House Discretionary - Compliance Tab